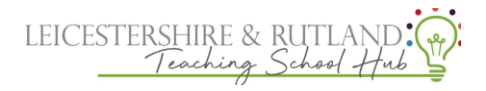

## **How to: preform a drop in on Steplab:**

## **1. Select new drop in on the coach section**

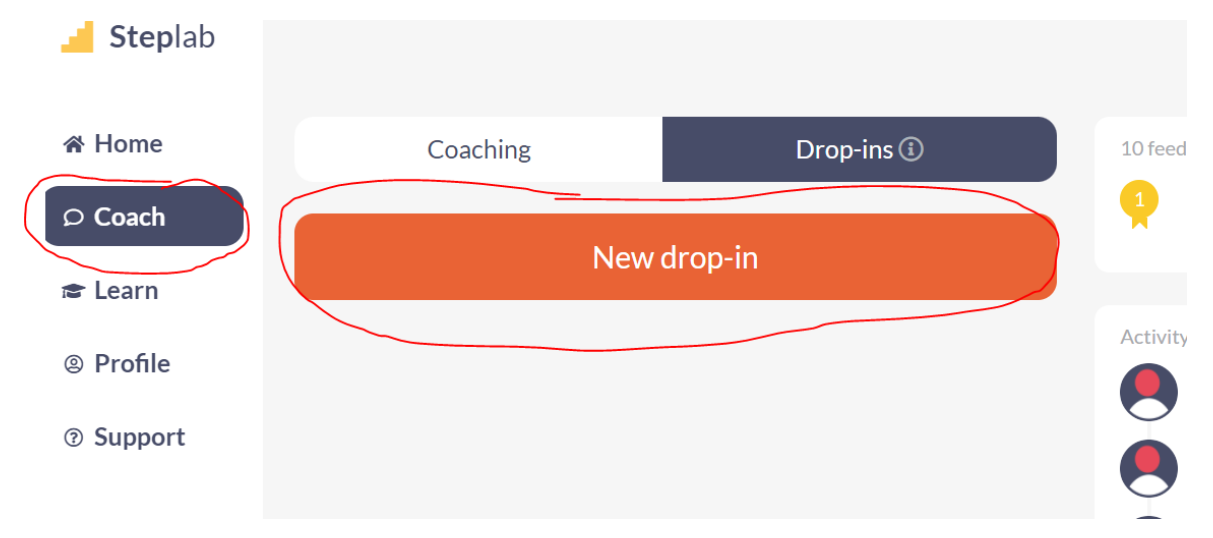

## **2.Choose your ECT**

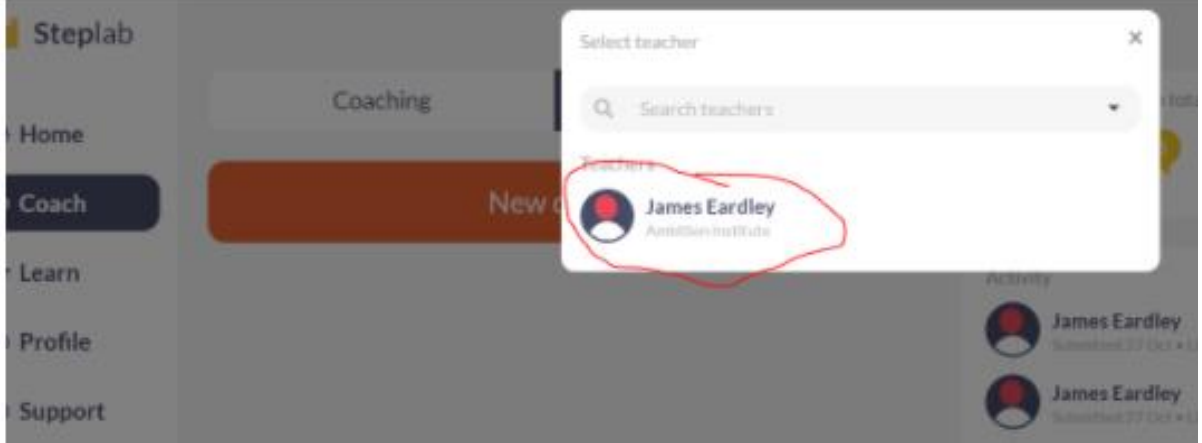

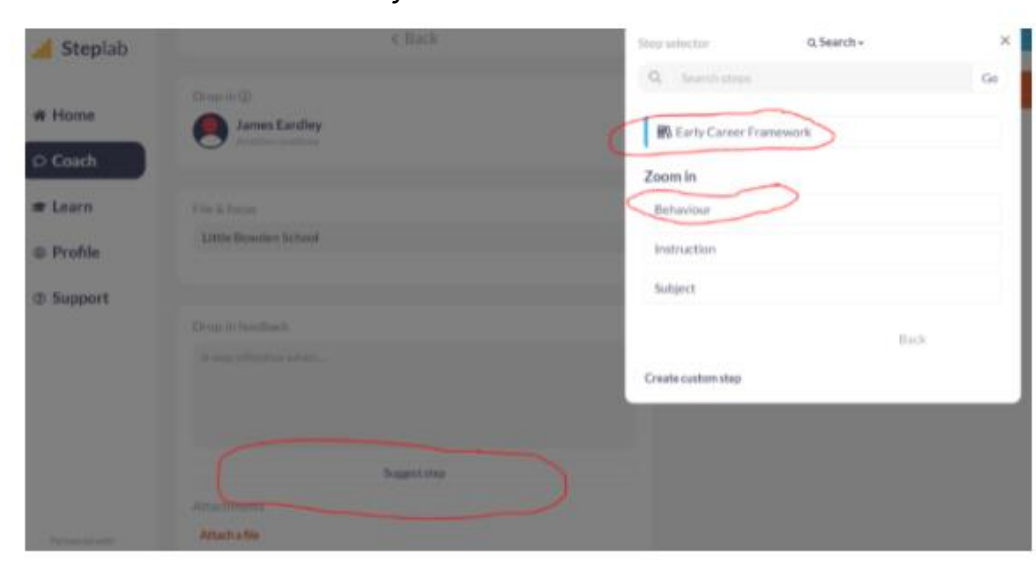

## **3.Choose ECF strand they are on**

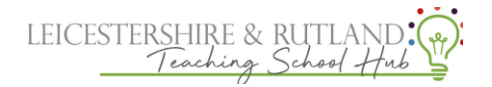

**4. Pick which part you would like your ECT to focus on this week.**

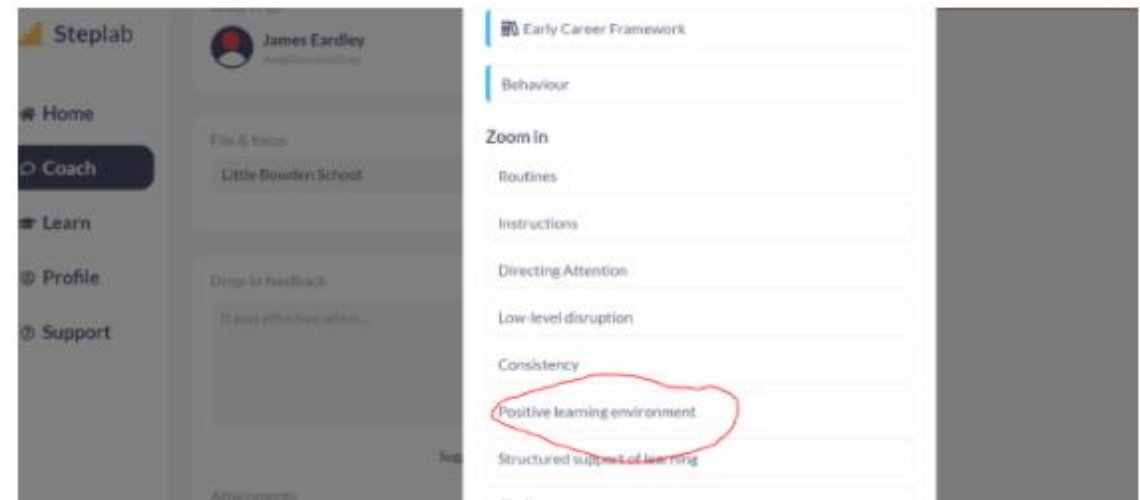

**5. Choose a specific area within your chosen strand.**

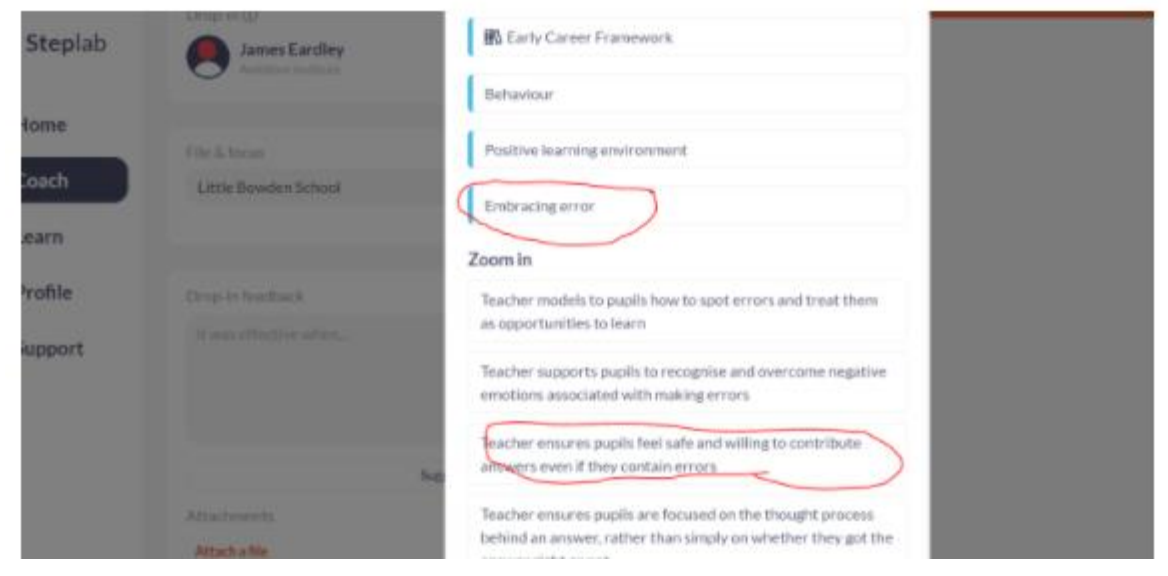

**6. Finally pick the action steps for your ECT to complete and click 'select step'**

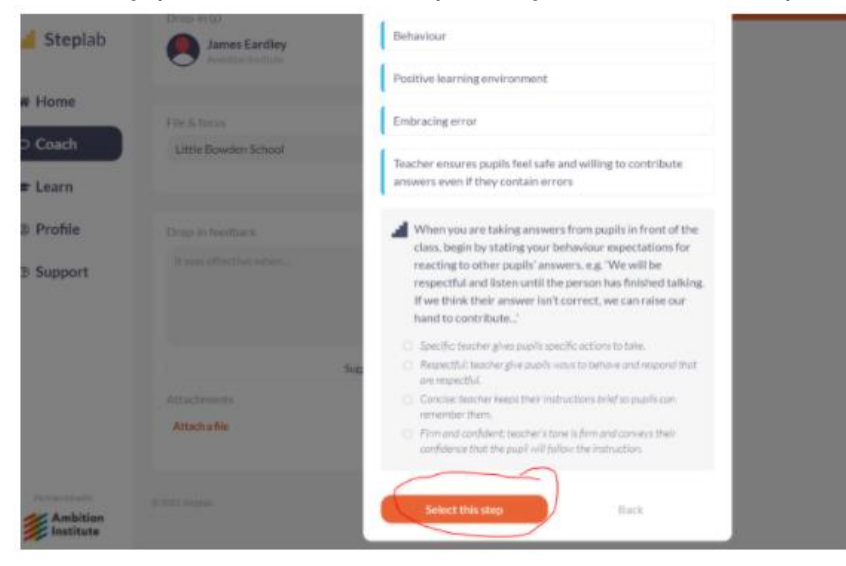